# **Electronic Legal Forms**

# A Windows Software Program **Civil Attorney and Collection Forms**

- ♦ This software is designed specifically for use in Kansas Courts.
- ♦ Easy to complete on screen by tabbing from one field to the next.
- ♦ The form on screen looks just like the finished printed copy!
- ♦ Every function and every step is either obvious or is immediately suggested right on screen and is implemented by one or two mouse clicks.

# **Documents are prepared simultaneously**

By completing any one form in a set (typically the first) the related forms necessary to complete a function are automatically completed.

For example, completing the *Request for Wage Garnishment* completes all related forms in that set, as appropriate (see illustration). The *Order for Wage Garnishment* and *Answer* form are headed up. The Instructions to Garnishee and an Employer Worksheet are automatically generated. All forms are immediately ready for use, but you print only the parts you need.

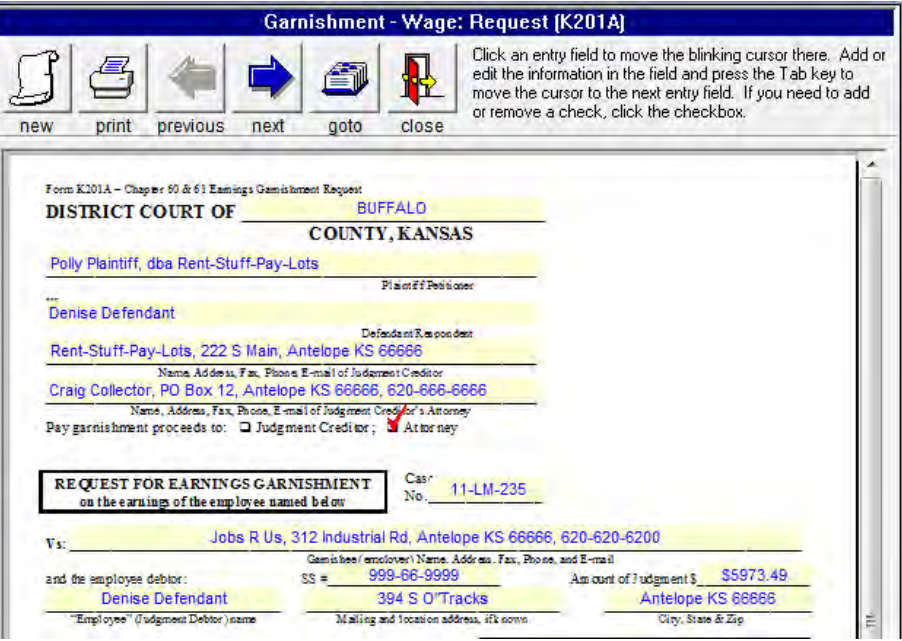

# **Templates** *(eliminate re-entering standard information)*

To create a template, open a new form, enter the standard information, such as the name and

address of the District Court and the word "template" or any other identifying word enclosed in braces { } (see illustration).

When you close the form, the template is saved under whatever word or words you enclosed in the braces. You can create as many templates as you wish for any or all form sets.

To use a template, you select it from the Record

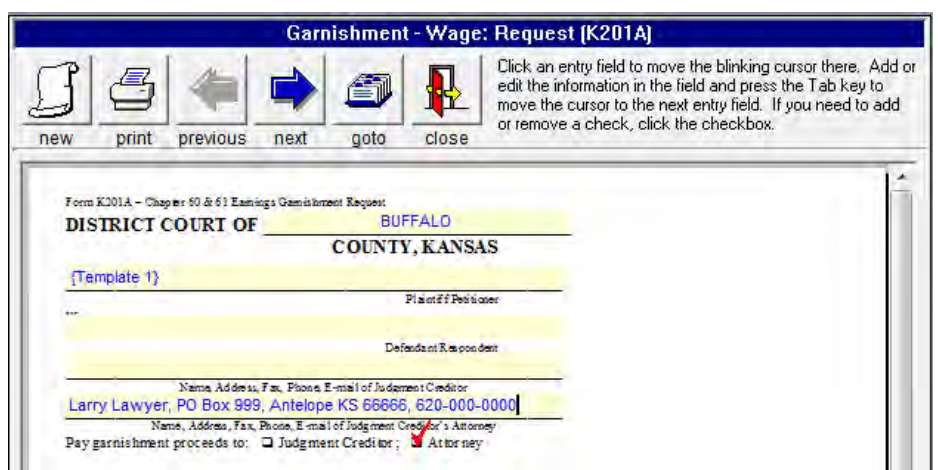

Identifier Box and begin a new form. Step by step instructions are given in the manual that comes with the software.

# **Automatic "Drop in" of Statutory Causes of Action**

(Limited Action and Small Claims)

Click on the binocular icon for a listing of statutory causes of action, make the selection, and by another click drop it in as the cause of action. It can then be edited further with the applicable specifics. Or the user can state his own cause of action and add it as a model to the database.

A click on the check mark icon *checks the spelling* in the box after you drop in the cause of action and make your changes.

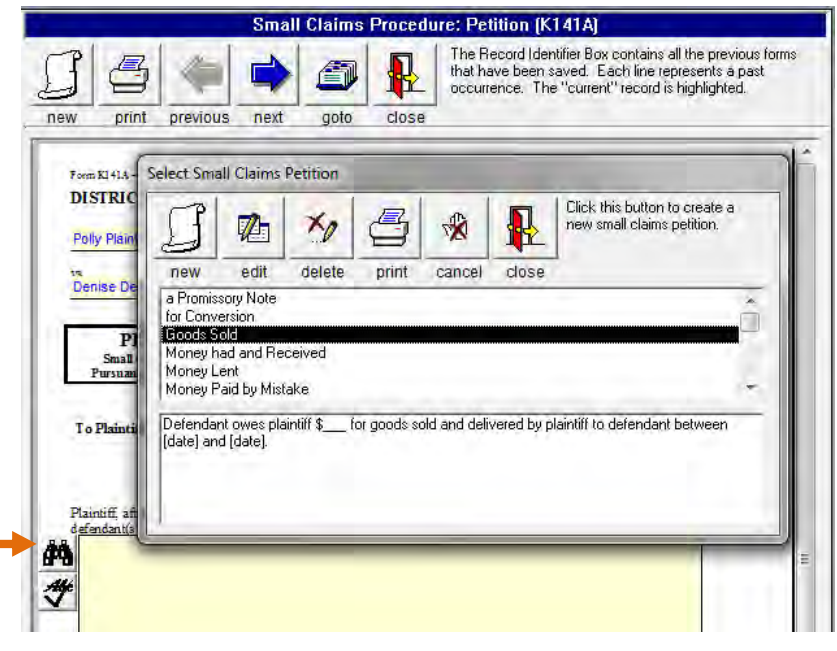

# **Additional features**

The *Chapter 60 and 61 Summonses* are automatically prepared by preparation of the Request, or you can prepare the Summons, and the Request is automatically finished.

Similarly, the *Limited Action* Set and the *Small Claims* sets prepare Petition, Summons and Return forms all at one time by one entry of information in any form. Since the Petition is included verbatim in the Summons you eliminate the need to attach a copy of it to the Summons.

The *Subpoena* allows you to enter a list of witnesses which you can use as a witness database on a case. You can subpoena up to 12 witnesses at once, with one group subpoena or scroll through your witness list in the subpoena and print just the ones you have appearing in the window. It also serves as a *Subpoena Duces Tecum* to require the witness to bring designated

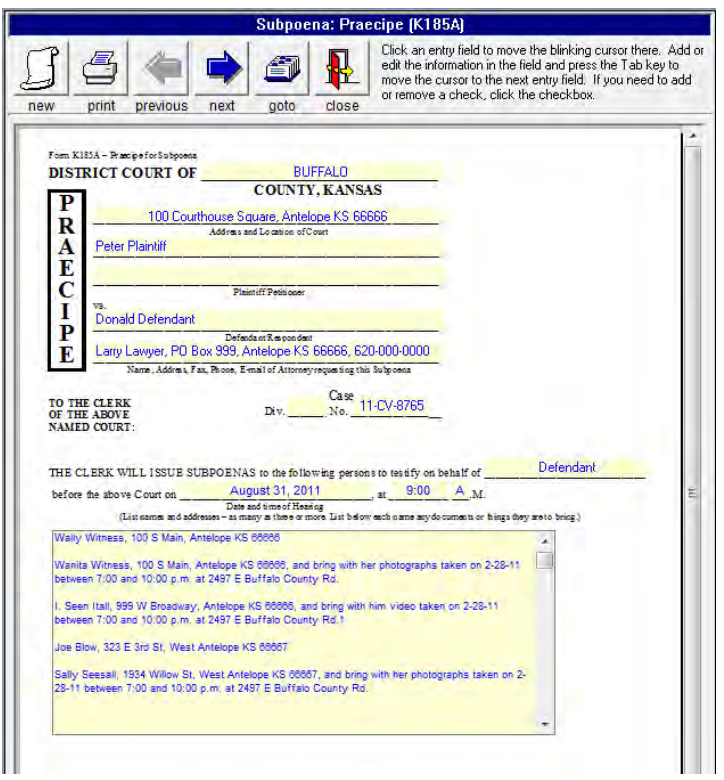

documents. You make your choice whether you want the witness to appear with the documents or only send the document.

We have supplied you with *three types of subpoenas*; a general subpoena for both witnesses and documents, a Subpoena for Business Records, and a Subpoena for Deposition.

# **Index of Documents**

The Record Identifier Box serves as an index of documents produced until deleted. It **helps you keep track** of the status of pending matters.

To find a previous document you can search on the Record Identifier either by the name of the plaintiff, defendant or case number by clicking on the binoculars.

# **Printing Index**

You can print a list of the prepared forms in the Record Identifier by clicking on the printer button in the upper right corner of the Record Identifier.

# **Editing Existing Forms**

You can come back later and make changes on any form and print out whatever additional forms or parts you need.

# **Deleting Completed Forms**

If you no longer want to keep a completed form, you just select it on the menu and click the Delete icon.

#### **Form Set Selector** Click this button to search the record identifier  $\mathbb{Z}$ h  $\mathsf{x}_\theta$ V list for the selected form se 19)  $\mathbf{r}$ new print edit delete template order exit **Record Identifier** m ₿ Proceedings in Aid Defendant Plaintiff Case No Release of Garnishment IN THE MATTEI DESTINY GEAR' 11PR73 Release of Judgment In the Interest of  $04 - 1C - 39$ Crystal L. Ander: Bradford R. Ande 09-DM-16-Small Claims Procedure STATE OF KAN MASON J. BOM 2009CR33: IN MATTER OF SCOTT DALTOP 10JV24 Þ Subpoena Vincent Piland, o: Heather Piland 09-DM-21 In the Matter of t Detrick Eck, An a 09-PR-22 Subpoena for Deposition CORY POULTER WENDY POULTI 08-DM-19 Brad Alan Cain 2008-CT-8 Subpoena of Bus. Records In the Interest of Riley R. Rodrigue 05-JC-36 **Scott Gaiser** Aracely Gaiser a/ 05-DM-12 Summons - Chapter 60 DAVID WAYNE MARISA LYNN: 00-D-147 IN THE MATTEI 04-PR-22 Summons - Chapter 61 In the Interest of Daniel W. Jaquis 06-JC-39 & STATE OF KAN CHRISTOPHER \ 06-CR-119  $\boxed{=}$  Transfer 61 to 60 In the Interest of Riley R. Rodrigue 05-TC-36

# **Exporting and Importing**

You can install the main program on more than one computer in one office at a single location. For example, you may install the main program both on your desktop and on the laptop you take with you to a Court location or wherever. Enter the information on your laptop wherever you may be and when you get back to the office either print it out from your laptop or export it to a diskette, then import it to your desktop and print it out. It is all easily done from the pull down menu.

# **You save by using NDF Electronic forms over paper forms:**

- You can check the accuracy on screen before printing.
- Reduce mistake throwaways.
- Only 1/3 as many sheets are needed as when using word processing because the information is condensed.
- Decrease storage space requirements: less paper in your files and you no longer need to store paper forms.
- Out of pocket cost is less than paper forms.
- Print only the parts of a set you need, when you need them.
- Routing instructions are on the bottom of each page, eliminates page confusion, saves time.
- Eliminate throwing out old forms and restocking when the law changes.

# **Forms Included in Program For Civil Attorney and Collections**

#### **Network Installation**

Using the network installation program, you install the program on the main computer and the workstation setup on the secondary stations. An office that serves more than one function or is on a network that serves more than one function can order more than one program and install all on the same computer or network. The programs run separately.

### **Program Groups**

The program groups available are Civil Attorney and Collection, District/County Attorney, Municipal Court, Personal Property Tax Collection, Debt Collection and Clerk of the District Court.

#### **System requirements:**

Compatible with Windows 2000 (service pack 3), XP, Vista or 7.

# **Ordering and Use Information**

- \* **Civil Attorney and Collection program** initial licensing fee is \$298.00. 81 forms in 26 sets, the main forms you use. An illustrated manual comes with the program.
- \* **Network** installation is available at a one time licensing fee of only \$98.00.

The program is licensed on the basis of print credit usage at  $7\ell$  per page. It is like a subscription to Westlaw, Lexis or CaseBase, except that there you pay whether you use it or not. Here you pay only for your actual use. This way you can budget for what you need each year. Each user only pays for what they use.

You get \$10.00 initial print credit free with the initial licensing fee of the program. You will need to order additional print credit as you use the program.

Ordering additional print credit is easy and fast. Click on the telephone icon in the Form Selector Window, complete the order form, print it and fax it to NDF Co. We will fax back your completed order form with your authorization code for the print credit you specified. You enter the authorization code on your computer in the same order form as you faxed to NDF and you are ready to go with the new amount of print credit showing on your computer!

> **NDF Electronic Forms Service PO Box 725, 116 E. Bdwy. Newton, KS 67114-0725 Tele. 316-283-3628; FAX 316-283-3635 www.ndfco.com**

# **Forms Included in Program For Civil Attorney and Collections**

#### **Chapter 60 Petition/Summons**

*(you can use drop in causes of action)* Collection Petition Collection Summons Returns

#### **Chapter 61 Journal Entry of Judgment Civil Case Info Cover Sheet Contempt**

*(you can use drop in grounds)* Motion and Affidavit for Order to Show Cause Citation in Contempt Returns Order for Bench Warrant Bench Warrant

#### **Dismissal of Action**

#### **Execution**

Praecipe for General Execution General Execution Notice of Exemption Request for Hearing

#### **Exemption Notice - Non-Wage**

Notice of Exemption Request for Hearing

#### **Exemption Notice - Wage**

Notice of Exemption Request for Hearing

#### **Garnishment - Non-Wage**

Request Order Return

Answer Order to Pay In

#### **Garnishment - Wage**

Request Order Return Instructions Employer's Worksheet Answer

#### **Income Withholding Order**

Income Withholding Order Notice to Employer and Instructions Employer Answer Multiple Income Withholding Orders Worksheet Change of Employee Address / Status Return

#### **Limited Action Petition/Summons**

*(you can use drop in causes of action)* Petition Summons

#### **Modification Income Withholding** Modification of Income Withholding Order Notice to Employer and Instructions Employer Answer Multiple Income Withholding Orders Worksheet Change of Employee Address / Status Return **Notice to Take Depositions Proceedings in Aid** Application for Debtor Examination Order to Appear Returns Debtor's Questionnaire **Release of Garnishment Release of Judgment Small Claims Procedure** *(you can use drop in causes of action)* Petition Summons containing copy of petition Instructions and Returns Defendant's Claim **Subpoena** *(list of witnesses scrolls for multiple use)* Praecipe Subpoena (x2) Return Information **Subpoena of Business Records** Praecipe Subpoena - No Personal Appearance Subpoena - Personal Appearance Return Affidavit of Custodian Notice of No Personal Appearance Subpoena Information **Subpoena for Deposition** Praecipe Subpoena (x2) Return Information **Summons - Chapter 60** Request Summons Return **Summons - Chapter 61** Request Summons Return **Transfer Chapter 61 Judgment to 60 Worthless Check Notice-Civil**

**Worthless Check Notice-Criminal**

Licensing and installation fee for the Civil program is \$298.00. For network installation add \$98.00. **NDF Electronic Forms Service** Call 316-283-3628 or FAX 316-283-3635 www.ndfco.com

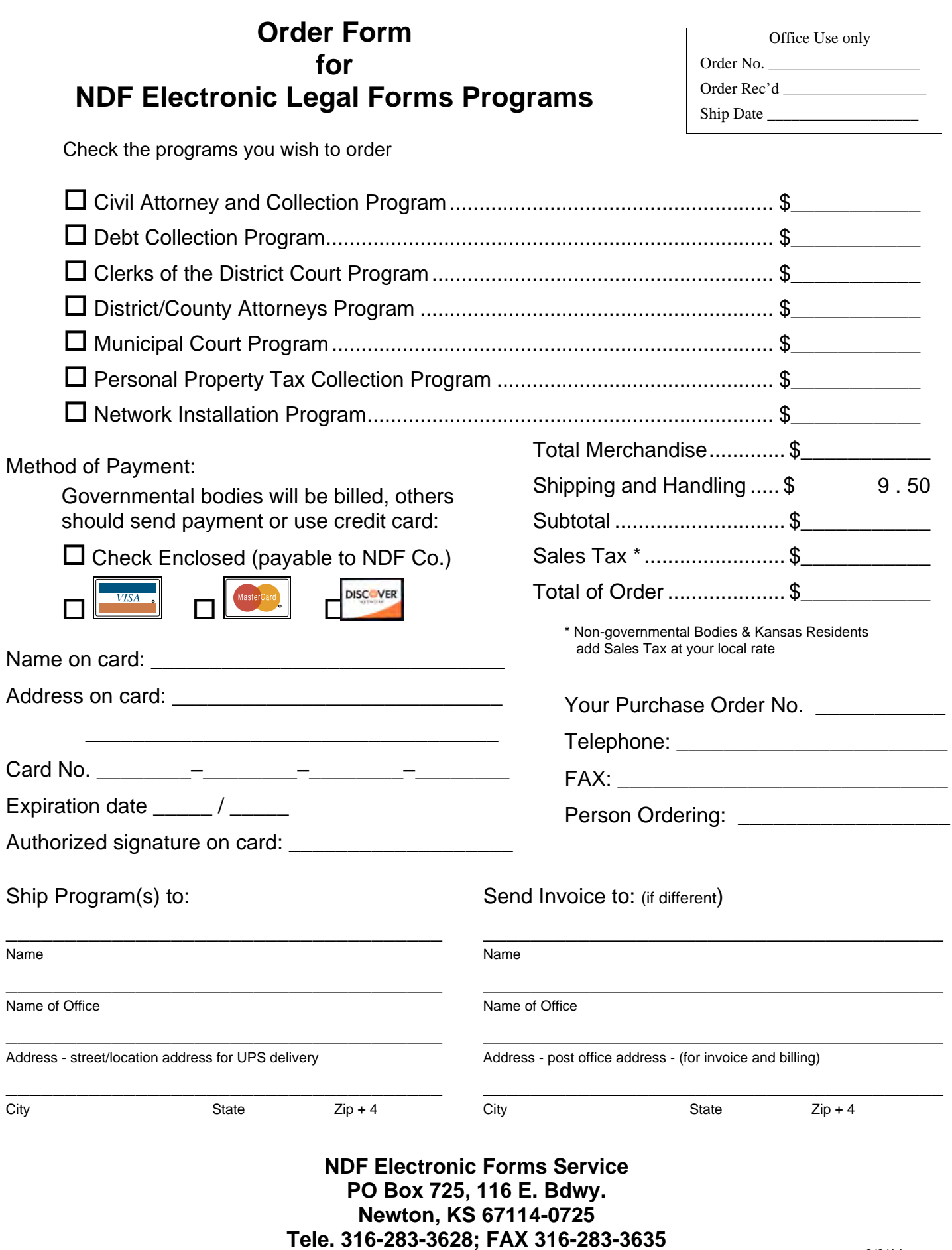

# **www.ndfco.com**